# **Initialiser un projet Symfony 4**

# **Logiciels requis**

De manière obligatoire :

- $PHP$  >= 713
- [Composer](https://getcomposer.org/)

Il est impératif que la commande php pointe vers la bonne version de php ! Pour avoir votre version de php tapez php -v dans le terminal.

De manière facultative :

• [Node.js](https://nodejs.org/en/) Uniquement si le projet utilise webpack

Webpack sert à gérer les librairies et dépendances javascript de manière plus simple. C'est utile si le projet utilise beaucoup de javascript. (Appli front par exemple, mais pas seulement. Webpack est utilisé sur MyCA)

De plus il faudra un serveur MySQL sur la machine (Laragon fera l'affaire pour windows, MAMP pour Mac, et pour linux installer un serveur mysql est assez simple)

# **Initialisation du projet**

# **Symfony et les dépendances de base**

Créer un nouveau dossier qui va contenir le projet, et lancer la commande suivante à l'intérieur :

```
composer create-project symfony/website-skeleton . "4.4.*"
```
# **Installation de Webpack**

A faire uniquement si le projet va utiliser Webpack !

Lancer la commande suivante pour installer **Webpack Encore** :

composer require symfony/webpack-encore-bundle

Pour les dépendances front :

npm install --save-dev @symfony/webpack-encore

# **Installation de FOSUserBundle**

A ne pas installer pour les projets claqués, vous gérerez les utilisateurs comme dans la fabuleuse

vidéo de Lior [COMPRENDRE L'AUTHENTIFICATION !](https://www.youtube.com/watch?v=_GjHWa9hQic&ab_channel=LiorCHAMLA) A faire si le site nécessite une gestion d'utilisateurs. (99% des cas) Le module utilisé FOSUserBundle est un module couramment utilisé avec symfony pour cette utilisation.

#### **Modules nécessaires**

```
composer require swiftmailer-bundle
composer require symfony/translation
composer require friendsofsymfony/user-bundle "~2.0"
```
Une erreur apparaît à la fin de l'installation de ce dernier module mais c'est normal.

### **Création de l'entité User**

#### [src/Entity/User.php](https://wiki.centrale-med.fr/ginfo/_export/code/formations:symfony_init?codeblock=0)

```
<?php
// src/Entity/User.php
namespace App\Entity;
use FOS\UserBundle\Model\User as BaseUser;
use Doctrine\ORM\Mapping as ORM;
/**
  * @ORM\Entity
  * @ORM\Table(name="fos_user")
  */
class User extends BaseUser
{
     /**
      * @ORM\Id
      * @ORM\Column(type="integer")
      * @ORM\GeneratedValue(strategy="AUTO")
      */
     protected $id;
     public function __construct()
     {
        parent:: construct();
         // your own logic
     }
}
```
Le code est ici très basique. On pourra rajouter des champs notamment avec la commande php bin/console make:entity en précisant l'entité User.

#### **Configuration**

Modifier le fichier security.yaml :

#### [config/packages/security.yaml](https://wiki.centrale-med.fr/ginfo/_export/code/formations:symfony_init?codeblock=1)

```
security:
     encoders:
         FOS\UserBundle\Model\UserInterface: bcrypt
     role_hierarchy:
        ROLE ADMIN: ROLE USER
         ROLE_SUPER_ADMIN: ROLE_ADMIN
     #
https://symfony.com/doc/current/security.html#where-do-users-come-from-
user-providers
     providers:
         fos_userbundle:
            id: fos user.user provider.username
     firewalls:
         dev:
             pattern: ^/(_(profiler|wdt)|css|images|js)/
             security: false
         main:
             pattern: ^/
             form_login:
                 provider: fos_userbundle
                csrf token generator: security.csrf.token manager
             logout: true
             anonymous: true
     # Easy way to control access for large sections of your site
     # Note: Only the *first* access control that matches will be used
     access_control:
        - { path: \gammalogin$, role: IS AUTHENTICATED ANONYMOUSLY }
        - { path: \gammaregister, role: IS AUTHENTICATED ANONYMOUSLY }
        - { path: \gamma resetting, role: IS AUTHENTICATED ANONYMOUSLY }
        - { path: ^/admin/, role: ROLE ADMIN }
```
Ensuite il faut créer le fichier de configuration de FOSUser

### [config/packages/fos\\_user.yaml](https://wiki.centrale-med.fr/ginfo/_export/code/formations:symfony_init?codeblock=2)

```
fos_user:
    db_driver: orm # other valid values are 'mongodb' and 'couchdb'
   firewall name: main
```

```
user class: App\Entity\User
 from_email:
     address: "change@me"
    sender name: "change@me"
```
Et enfin ajouter un paramètre au fichier framework.yaml :

[config/packages/framework.yaml](https://wiki.centrale-med.fr/ginfo/_export/code/formations:symfony_init?codeblock=3)

```
framework:
     templating:
         engines: ['twig', 'php']
```
#### **Création du schéma**

Après avoir éventuellement ajouté des champs à l'entité User, il faut créer ou mettre à jour la base de données :

php bin/console make:migration php bin/console doctrine:migrations:migrate

#### **Connexion via MyCentraleAssos**

Pour rajouter une connexion via MyCA, il faut avoir un jeu de clés OAUTH\_ID et OAUTH\_SECRET.

Il faut un module pour gérer la communication via le protocol OAuth2 :

composer require adoy/oauth2

On va modifier le .env pour rajouter les attributs nécessaires :

[.env](https://wiki.centrale-med.fr/ginfo/_export/code/formations:symfony_init?codeblock=4)

OAUTH\_ID= OAUTH\_SECRET= OAUTH\_BASE=https://my.centrale-assos.fr

Ensuite le fichier services.yaml pour rajouter ces paramètres d'environnement en parameter de symfony :

[config/services.yaml](https://wiki.centrale-med.fr/ginfo/_export/code/formations:symfony_init?codeblock=5)

```
parameters:
     locale: 'fr'
```
https://wiki.centrale-med.fr/ginfo/ Printed on 06/05/2024 03:22

```
 oauth_id: '%env(OAUTH_ID)%'
 oauth_secret: '%env(OAUTH_SECRET)%'
oauth base: '%env(OAUTH BASE)%'
```
Enfin il faut créer un controller qui va gérer la connexion !

Si vous utilisez FOSUserBundle :

#### [src/Controller/UserController.php](https://wiki.centrale-med.fr/ginfo/_export/code/formations:symfony_init?codeblock=6)

```
<?php
namespace App\Controller;
use App\Entity\User;
use FOS\UserBundle\Model\UserManagerInterface;
use Symfony\Bundle\FrameworkBundle\Controller\AbstractController;
use Symfony\Component\EventDispatcher\EventDispatcherInterface;
use Symfony\Component\HttpFoundation\Request;
use Symfony\Component\HttpFoundation\Session\SessionInterface;
use Symfony\Component\Routing\Annotation\Route;
use Symfony\Component\Routing\Generator\UrlGeneratorInterface;
use
Symfony\Component\Security\Core\Authentication\Token\Storage\TokenStora
geInterface;
use
Symfony\Component\Security\Core\Authentication\Token\UsernamePasswordTo
ken;
use Symfony\Component\Security\Http\Event\InteractiveLoginEvent;
class UserController extends AbstractController
{
     /**
      * @Route("/login", name="user_login")
      */
     public function index(Request $request, UserManagerInterface
$userManager, TokenStorageInterface $tokenStorage, SessionInterface
$session, EventDispatcherInterface $dispatcher)
\overline{\phantom{a}}$id = $this \rightarrow getParameter('oauth_id');$secret = $this -hsParameter('oauth secret');\$base = $this \rightarrow getParameter('oauth base'); $client = new \OAuth2\Client($id, $secret);
        if(!$request->query->has('code'))surl =$client->getAuthenticationUrl($base.'/oauth/v2/auth',
$this->generateUrl('user_login',
[], UrlGeneratorInterface:: ABSOLUTE URL));
```

```
 return $this->redirect($url);
         }else{
            $params = ['code' = $ request->query->get('code'),
'redirect_uri' => $this->generateUrl('user_login',
[], UrlGeneratorInterface:: ABSOLUTE URL)];
             $resp = $client->getAccessToken($base.'/oauth/v2/token',
'authorization code', $params);
             if(isset($resp['result']) &&
isset($resp['result']['access_token'])){
                $info = $resp['result'];
$client->setAccessTokenType(\OAuth2\Client::ACCESS_TOKEN_BEARER);
                 $client->setAccessToken($info['access_token']);
                 $response = $client->fetch($base.'/api/user/me');
                 $data = $response['result'];
                 $username = $data['username'];
                 $user = $userManager->findUserByUsername($username);
                 if($user === null){ // Création de l'utilisateur s'il
n'existe pas
                      $user = $userManager->createUser();
                      $user->setUsername($username);
                      $user->setPlainPassword(sha1(uniqid()));
                      $user->setEnabled(true);
                      $user->setEmail($data['email']);
                      $user->setNom($data['nom']);
                      $user->setPrenom($data['prenom']);
                      $userManager->updateUser($user);
\{x_i\}_{i=1}^n , where \{x_i\}_{i=1}^n // Connexion effective de l'utilisateur
                 $token = new UsernamePasswordToken($user, null, 'main',
$user->getRoles());
                 $tokenStorage->setToken($token);
                 $session->set('_security_main', serialize($token));
                 $event = new InteractiveLoginEvent($request, $token);
                 $dispatcher->dispatch("security.interactive_login",
$event);
 }
             // Redirection vers l'accueil
             return $this->redirectToRoute('default');
 }
```

```
}
```
Si vous n'utilisez pas FOS :

}

#### [src/Controller/UserController.php](https://wiki.centrale-med.fr/ginfo/_export/code/formations:symfony_init?codeblock=7)

#### **<?php**

**namespace** App\Controller;

```
use App\Entity\User;
```
**use** Symfony\Bundle\FrameworkBundle\Controller\AbstractController;

**use** Symfony\Component\EventDispatcher\EventDispatcherInterface;

```
use Symfony\Component\HttpFoundation\Request;
```
**use** Symfony\Component\HttpFoundation\Session\SessionInterface;

```
use Symfony\Component\Routing\Annotation\Route;
```
**use** Symfony\Component\Routing\Generator\UrlGeneratorInterface; **use**

Symfony\Component\Security\Core\Authentication\Token\Storage\TokenStora geInterface;

#### **use**

Symfony\Component\Security\Core\Authentication\Token\UsernamePasswordTo ken;

**use** Symfony\Component\Security\Http\Event\InteractiveLoginEvent; **use** Doctrine\Common\Persistence\ObjectManager;

```
class UserController extends AbstractController
{
     /**
      * @Route("/login", name="user_login")
      */
          public function index(Request $request, TokenStorageInterface
$tokenStorage, SessionInterface $session, EventDispatcherInterface
$dispatcher, ObjectManager $manager)
\overline{\phantom{a}} if($this->isGranted('ROLE_USER')){
              return $this->redirectToRoute('home');
          }
         $id = $this \rightarrow getParameter('oauth_id'); $secret = $this->getParameter('oauth_secret');
         \texttt{phase} = \texttt{sthis}->getParameter('oauth base');
          $client = new \OAuth2\Client($id, $secret);
```

```
if(!$request->query->has('code'))
```

```
\text{snl} =
$client->getAuthenticationUrl($base.'/oauth/v2/auth',
```
Wiki GInfo - https://wiki.centrale-med.fr/ginfo/

```
$this->generateUrl('user_login',
[], UrlGeneratorInterface:: ABSOLUTE URL));
              return $this->redirect($url);
         }else{
              $params = ['code' => $request->query->get('code'),
'redirect uri' => $this->generateUrl('user login',
[], UrlGeneratorInterface:: ABSOLUTE_URL)];
              $resp = $client->getAccessToken($base.'/oauth/v2/token',
'authorization code', $params);
              if(isset($resp['result']) &&
isset($resp['result']['access_token'])){
                 $info = $resp['result'];
$client->setAccessTokenType(\OAuth2\Client::ACCESS_TOKEN_BEARER);
                  $client->setAccessToken($info['access_token']);
                  $response = $client->fetch($base.'/api/user/me');
                  $data = $response['result'];
                  $username = $data['username'];
                 suser =$this->getDoctrine()->getRepository(User::class)->findOneBy(['username'
= \frac{1}{2} susername]);
                  if($user === null){ // Création de l'utilisateur s'il
n'existe pas
                      $user = new User;
                      $user->setUsername($username);
                      $user->setPassword(sha1(uniqid()));
                      $user->setEmail($data['email']);
                      $user->setLastName($data['nom']);
                      $user->setFirstName($data['prenom']);
                      $manager->persist($user);
                      $manager->flush();
and the state of the state of the state of the state of the state of the state of the state of the state of the
                  // Connexion effective de l'utilisateur
                  $token = new UsernamePasswordToken($user, null, 'main',
$user->getRoles());
                  $tokenStorage->setToken($token);
                 serialize($token));
                  $event = new InteractiveLoginEvent($request, $token);
                  $dispatcher->dispatch("security.interactive_login",
$event);
 }
```
From: <https://wiki.centrale-med.fr/ginfo/>- **Wiki GInfo**

Permanent link: **[https://wiki.centrale-med.fr/ginfo/formations:symfony\\_init](https://wiki.centrale-med.fr/ginfo/formations:symfony_init)**

Last update: **26/12/2020 15:53**

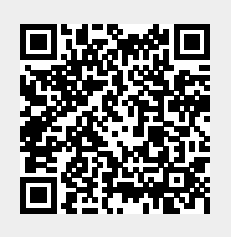

}